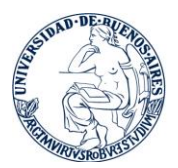

## **Instructivo para registrarse como usuario del campus virtual de la FFyB y para matricularse al curso virtual de ingresantes 2024**

1. Ingresá a la web de la FFyB (www. [http://www.ffyb.uba.ar/\)](http://www.ffyb.uba.ar/) y hacé click en "CAMPUS VIRTUAL".

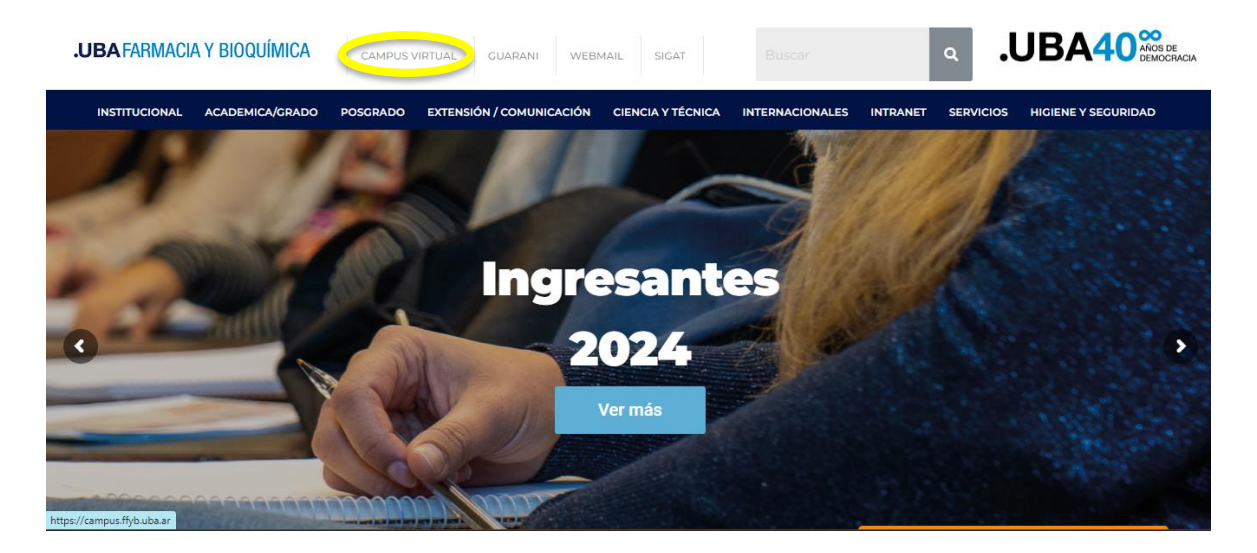

2. Hacé click en "Acceder", y luego en "CREAR NUEVA CUENTA".

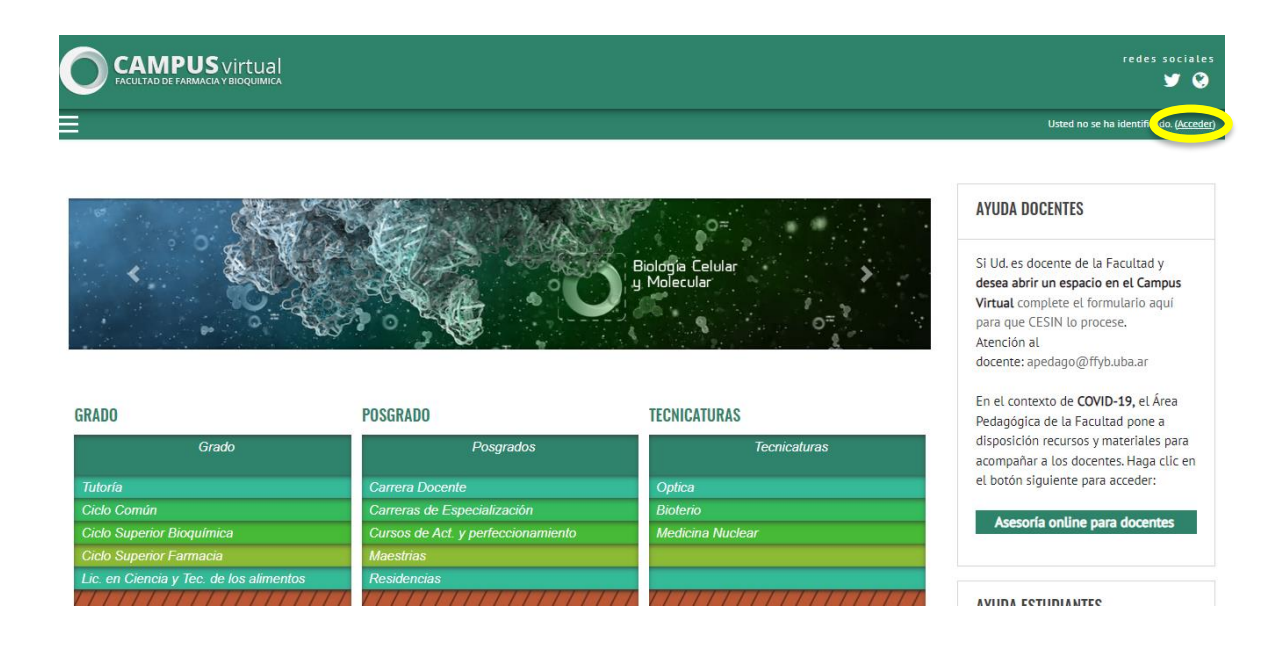

![](_page_1_Picture_0.jpeg)

![](_page_1_Picture_1.jpeg)

![](_page_1_Picture_22.jpeg)

3. Completá el formulario de registro y envialo. Vas a recibir un correo electrónico para verificar tu cuenta por lo que es importante que pongas una dirección válida, preferentemente de gmail.

![](_page_1_Picture_23.jpeg)

![](_page_2_Picture_0.jpeg)

4. ¿Ya verificaste tu cuenta? Ahora podés acceder al campus.

![](_page_2_Picture_21.jpeg)

5. Deberás matricularte al curso entrando desde "Grado, Ciclo Común, 2024, Curso virtual para ingresantes 2024".

![](_page_2_Picture_22.jpeg)

![](_page_3_Picture_0.jpeg)

**.UBA** FARMACIA Y BIOQUÍMICA<br>Facultad de Farmacia y Bioquímica

![](_page_3_Picture_8.jpeg)

![](_page_3_Picture_9.jpeg)